# Advanced Manufacturing Academy

ROBOTICS – 2 Load test code

College of Engineering and Technology

#### **East Carolina University**

#### Our Robot – Our Plan

- Assembly is complete!
- It isn't moving?
- We need code!
- First Code... Test functions Demo
  - Go forward
  - Go backward
  - > Turn right
  - > Turn left

## **Loading Sample Code**

- Load a prepared program
- You will need:
  - > Robot
  - Programming cable
  - Laptop with software loaded

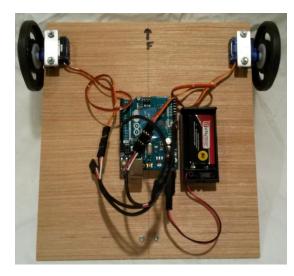

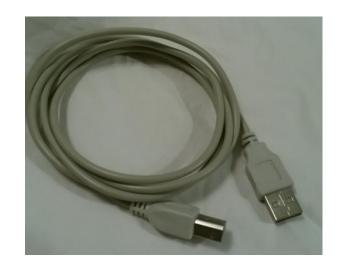

#### Loading Code – Step 1

- Computer up and running
- Arduino Software is loaded and running
- Sample code is open

```
Test_1_camp_061515 | Arduino 1.6.4
File Edit Sketch Tools Help
#include <Servo.h>
Servo rmyservo;
Servo lmyservo;
void setup()
  rmyservo.attach(9);
  lmyservo.attach(10);
  rmyservo.write(90); // set servo to mid-point
  lmyservo.write(90);
  delay(1000);
  rmyservo.write(45):
  lmyservo.write(135);
  delay(2000);
  rmyservo.write(90); // set servo to mid-point
  lmyservo.write(90);
  delay(1000):
                                                                                                                 Arduino Uno on COM4
```

#### Loading Code – Step 2

- Wheels up! Fingers out!
  - Very important
  - Place the robot so it can't move
  - Keep fingers out of moving parts
- Plug the battery into the Arduino
- Plug the programming cable into the Arduino.
  - For testing, we will have a computer set up to load code to the robots.

### Loading Code – Step 2 (cont)

Robot and computer should look like...

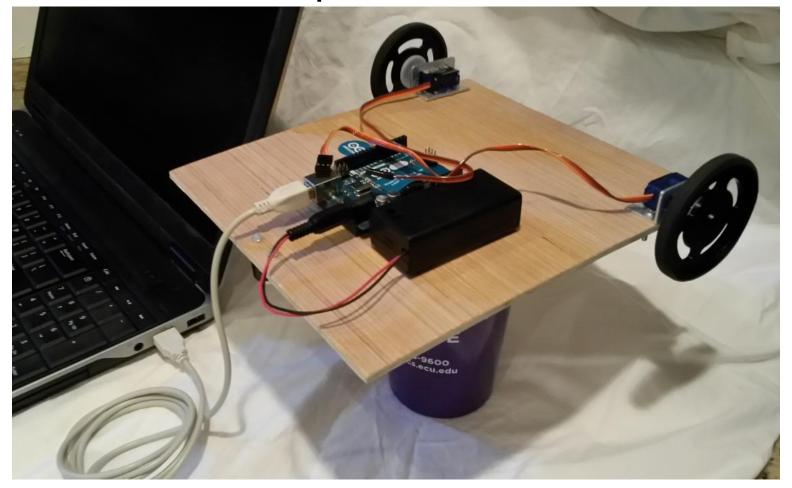

#### Loading Code – Step 3

- Confirm a USB connection
- Compile/confirm code
- Down load code
  - Flashing lights
  - Robot will begin moving

## Loading Code – Step 3 (cont)

Screen should look like this....

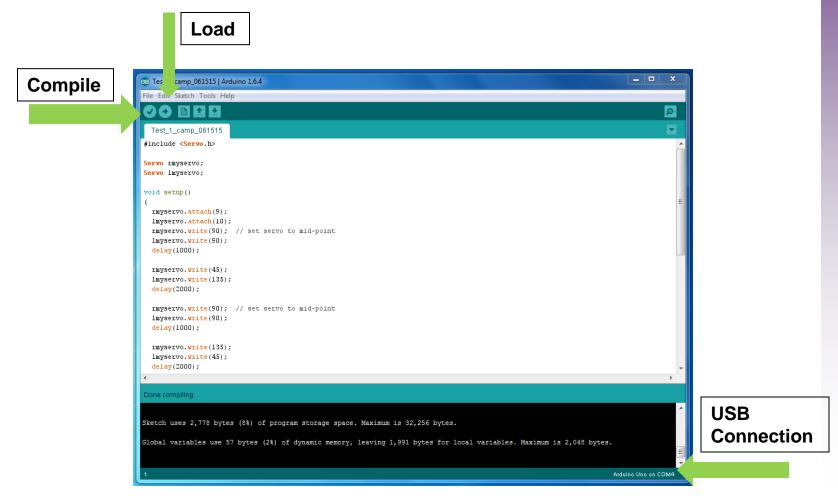

#### Check Your Work!

- Code will run one cycle and stop.
- Unplug USB cable from Arduino
- Place robot on flat surface.
- Code will always run as soon as you plug in the battery. (This model)
- Code is stored on the Arduino
- Press the "Reset" button to run again.

### **Check Your Work (cont)**

- Test Program
  - Robot will:
    - ✓ Drive forward for ~2 seconds
    - ✓ Drive backward for ~2 seconds
    - ✓ Turn right for ~2 seconds
    - ✓ Turn left for ~2 seconds
    - √ 1 second pause between each step
  - If this happens All is well!
  - If not... See an instructor for assistance!

#### **CONGRATULATIONS!**

 Your robot is ready for it's next adventure!

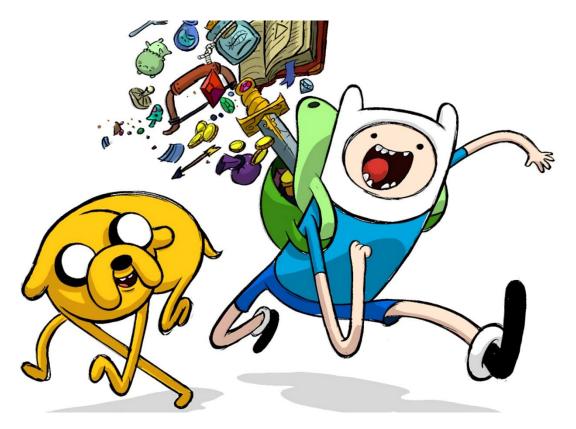